## **คู่มือ การใช้งาน Open Vpn ส าหรับ มือถือ Android ที่ไมรองรับ L2TP/IPSec PSK**

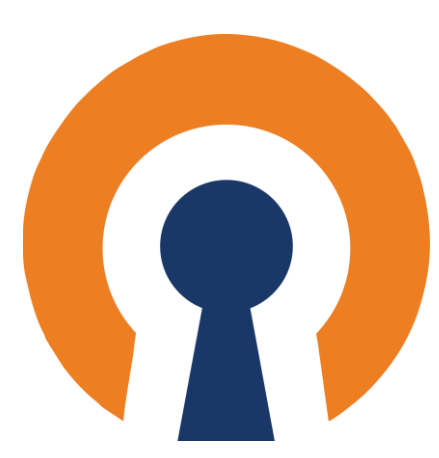

ส ำนักงวิทยบริกำรและเทคโนโลยีสำรสนเทศ อัพเดท 15/11/2566

1. ดาวน์โหลดไฟล์ [https://noc.rmutl.ac.th/main/wp](https://noc.rmutl.ac.th/main/wp-content/uploads/2022/01/RMUTLOPENVPN.zip)[content/uploads/2022/01/RMUTLOPENVPN.zip](https://noc.rmutl.ac.th/main/wp-content/uploads/2022/01/RMUTLOPENVPN.zip) **RMUTLOPENVPN** 

2. ให้ทำการแยกไฟล์ ที่ดาวโหลดมา และทำการแตก ไฟล์ เพื่อใชงานไฟล rmutl.ovpn ในการเชื่อมตอเขากับระบบ VPN

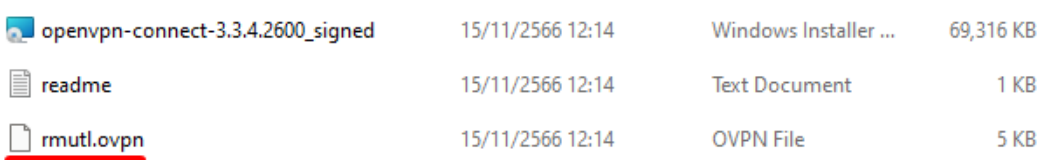

3. ให้เข้าทำการดาวน์โหลดใน Play Store เพื่อดาวน์โหลด App ชื่อ "OpenVPN connect-OpenVPN App"

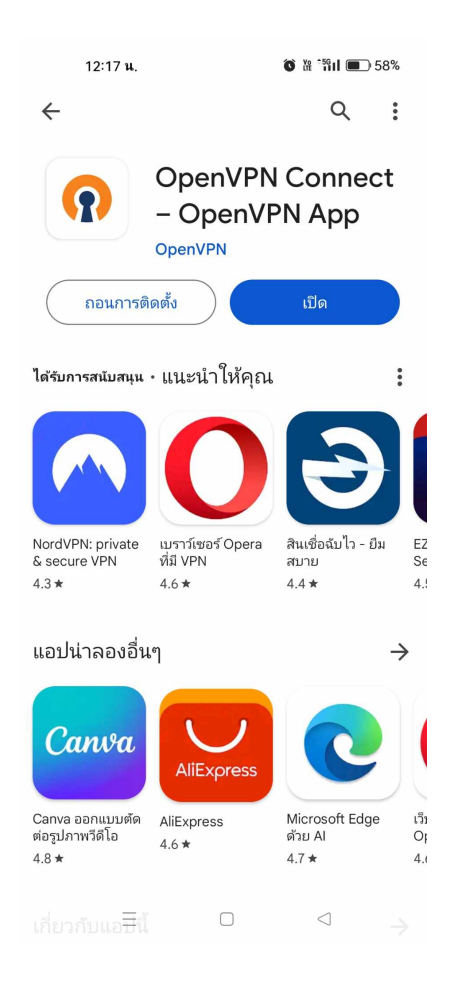

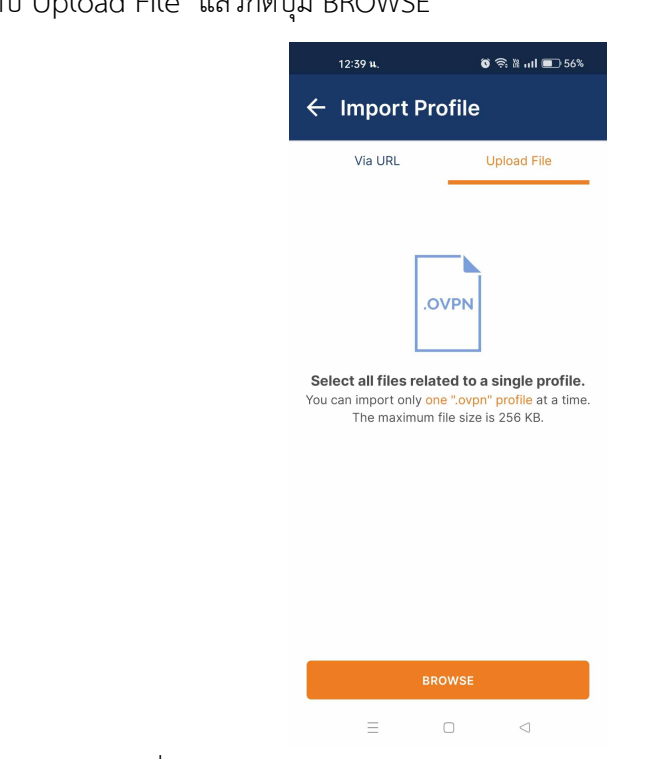

4.กดเลือกแท็ป Upload File แลวกดปุม BROWSE

5.เลือกไฟล์ rmutl.open ที่ได้ทำการดาวน์โหลดไว้ก่อนหน้าแล้ว แล้วกด ตกลง

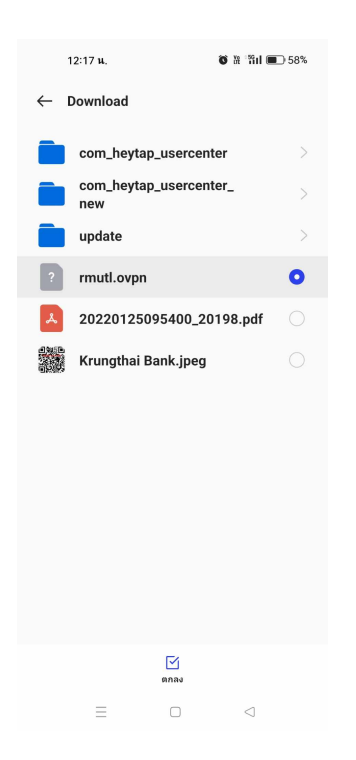

5.กดปุ่ม OK เพื่อทำการ Import ไฟล์ แล้วกด OK

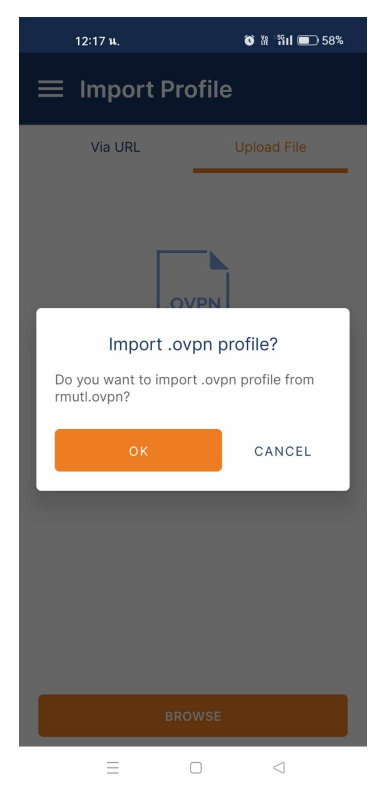

6 กรอกขอมูล ใหครบถวนตามรูปดานลาง

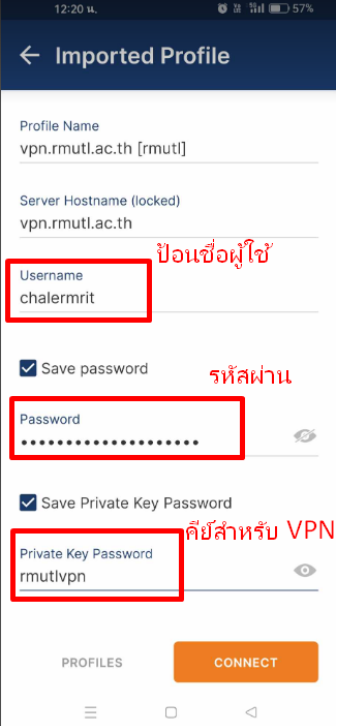

6. แสดงการเชื่อมตอสําเร็จแลว สามารถใชงานระบบ VPN ได

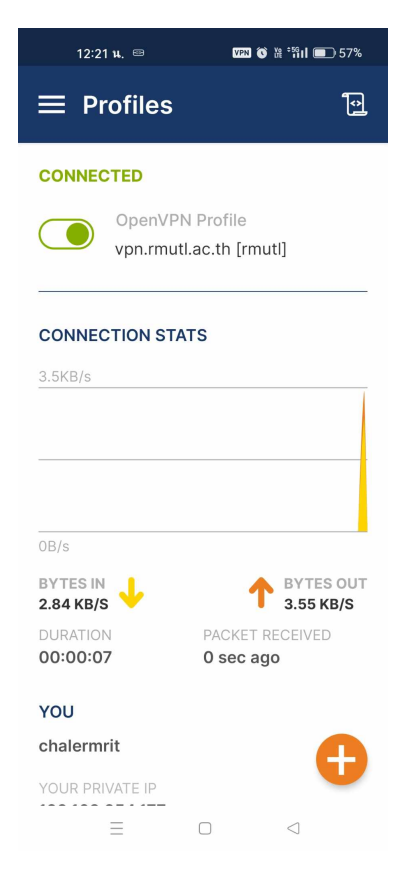